# **MATERIALS.**

# **TECHNOLOGIES.**

**DESIGN**

УДК 621.314 P.A.C.S. 02.70.-c

DOI 10.54708/26587572\_2022\_41748

# **SOLVING PROBLEMS OF ELECTRICAL ENGINEERING BY MATHEMATICAL MODELING**

*Maria Nikolaevna Semenova \*, Alika Albertovna Sabychikova*

Ammosov North-Eastern Federal University, Polytechnic Institute (branch) in Mirny, Tikhonova str. 5/1, Mirny, 678170, Russia

\* mariya\_semyonova86@mail.ru

# **ABSTRACT**

The solution of electrical engineering problems by the method of mathematical modeling using the MatLab software package is considered. Simulation is used as a tool for solving differential equations in the Simulink environment. The use of the MatLab software package provides sufficient simulation accuracy, which for the calculation of electrical systems can reach 95% compared to simulation and calculation data in specialized programs. As a modeling technique and a basis for further creation of complex models, the solution of an inhomogeneous linear differential equation with constant coefficients of the second order is considered, which describes a series oscillatory circuit consisting of an LRC circuit and a sinusoidal alternating voltage source connected in series. In the main part of the research results, more complex models of the electrical circuit graph and the control system of a DC motor with independent excitation are considered. All simulation results are compared with real calculations performed using specialized programs or simulation modeling on laboratory facilities. The effectiveness of solving differential equations in the field of electrical engineering using the MatLab software package with sufficient modeling accuracy exceeding 95% is confirmed.

## **KEYWORDS**

Mathematical modeling; differential equation; MatLab; Simulink; electrical engineering; electrical circuit; DC motor; error.

# **РЕШЕНИЕ ЗАДАЧ ЭЛЕКТРОТЕХНИКИ МЕТОДОМ МАТЕМАТИЧЕСКОГО МОДЕЛИРОВАНИЯ**

*Мария Николаевна Семёнова \*, Алика Альбертовна Сабычикова*

Северо-Восточный Федеральный Университет им. М. К. Аммосова, Политехнический Институт (филиал) в г. Мирный, Россия, 678170, Мирный, ул. Тихонова, 5/1

\* mariya\_semyonova86@mail.ru

# АННОТАЦИЯ

Рассмотрено решение задач электротехники методом математического моделирования при помощи пакета программ MatLab. Моделирование использовано как инструмент решения дифференциальных уравнений в среде Simulink. Применение пакета программ MatLab обеспечи-

**48** 2022, Т. 4, № 1 (7)

вает достаточную точность моделирования, которая для расчета электротехнических систем может достигать 95% по сравнению с имитационным моделированием и расчетными данными в специализированных программах. В качестве методики моделирования и базы для дальнейшего создания сложных моделей рассмотрено решение неоднородного линейного дифференциального уравнения с постоянными коэффициентами второго порядка, описывающее последовательный колебательный контур, состоящий из LRC-цепи и последовательно включенного источника синусоидального переменного напряжения. В основной части результатов исследования рассмотрены более сложные модели графа электрической цепи и системы управления двигателя постоянного тока с независимым возбуждением. Все результаты моделирования сопоставлены с реальными расчетами, выполненными при помощи специализированных программ или имитационного моделирования на лабораторных установках. Подтверждена эффективность решения дифференциальных уравнений в области электротехники при помощи пакета программ MatLab с достаточной точностью моделирования, превышающей 95%.

## КЛЮЧЕВЫЕ СЛОВА

Математическое моделирование; дифференциальное уравнение; MatLab; Simulink; электротехника; электрическая цепь; двигатель постоянного тока; погрешность.

### Введение

При математическом моделировании ключевым понятием всех математических систем становится математическое выражение, задающее объект исследования, который должен быть вычислен в численном (реже в символьном) виде [1]. Математические выражения строятся на основе чисел, констант, переменных, операторов, функций и разных спецзнаков. Функции одной переменной  $y(x)$ находят широкое применение в практике математических и других расчетов, а также в технике математического (компьютерного) моделирования [2]. В свою очередь решения линейных и обыкновенных дифференциальных уравнений относятся к самой массовой области применения матричных методов, которая отлично обеспечивает пакет программ MatLab<sup>[3]</sup>.

Целью настоящей работы является математическое моделирование дифференциальных уравнений применительно к задачам электротехники в среде MatLab/Simulink. Simulink - один из самых мощных компонентов пакета MatLab, предназначенный для компьютерного моделирования и анализа систем, поведение которых зависит от времени [4]. Для достижения поставленной цели будут решены следующие задачи: описание метода и методики разработки математической модели последовательного колебательного контура, состоящего из LRC-цепи и последовательно включенного источника синусоидального переменного напряжения; получение результатов моделирования графа электрической цепи и системы управления двигателя постоянного тока с независимым возбуждением; сопоставление полученных результатов при помощи моделирования с реальными данными имитационных моделей.

## 1. Краткий литературный обзор

Проведя небольшой литературный анализ по моделированию технических систем в пакете программ MatLab, авторы пришли к следующему заключению:

1. В работах [5, 6] методом математического моделирования и инструментального контроля произведена оценка влияния высоковольтных преобразователей частоты на качество электроэнергии питающей сети.

2. В работе [7] произведено моделирование различных структурных схем двигателя

# **MaTeD**

постоянного тока с независимым возбуждением, получены результаты моделирования при регулировании напряжения, сопротивления якоря и магнитного потока обмотки возбуждения.

3. В работах [8–10] разработаны структурные модели систем электропривода насосных, вентиляторных и подъемных установок в среде MatLab с использованием средств визуального моделирования Simulink для исследования электромеханических процессов, происходящих в центробежных машинах и установках циклического действия.

4. В работе [11] разработана универсальная математическая модель системы электроснабжения участка промышленного предприятия, которая может адаптироваться под систему электроснабжения любого передела с питанием от 110 кВ и потребителями на 6/0,4 кВ.

5. В работе [12] показано применение среды MatLab для работы с дифференциальными уравнениями применительно к электротехнике, а именно определение систем уравнения матричным способом, нахождение полиномов и решение уравнений методом структурного моделирования.

6. В работах [13–15] рассмотрены особенности математического моделирования многодвигательных систем электропривода технологических установок горных предприятий. Исследованы приводы добычного комбайна. Рассчитаны и построены нагрузочные диаграммы и тахограммы методами эквивалентных усилий и приведенных моментов.

7. В работе [16] разработана математическая модель электромагнитного привода с системой управления стабилизации производительности питателя рентгенолюминесцентного сепаратора обогатительной фабрики.

8. В работах [17–19] пакет программ MatLab применен как инструмент моделирования физических процессов нелинейной динамики, происходящих в кристаллических решетках металлов. Смоделировано хаотическое движение атомов, получены амплитудно-частотные характеристики, определена энергия взаимодействия, которая была сопоставлена с результатами расчетов.

Исходя из вышеизложенного, и принимая во внимание работу [20], можно сделать вывод, что среда MatLab, в частности приложение Simulink, позволяют получить мощный инструмент исследования сложных технических систем.

#### **2. Методы и методики**

Выбор метода решения дифференциальных уравнений в среде MatLab/Simulink влияет на точность результатов моделирования. В работе использовались одношаговые явные методы Рунге – Кутта 2-го, 3-го, 4-го и 5-го порядков. Также на точность результатов значительное влияние оказывает время и шаг моделирования. В Solver options есть два параметра: максимальный шаг интегрирования и минимальный шаг интегрирования (Max step size и Min step size). И в том, и в другом случае он устанавливается по умолчанию auto. Для Max step size его значение в этом случае равно (Stop time – Start time)/50. Довольно часто это значение оказывается слишком большим и результат моделирования ничего общего с реальным процессом не имеет.

Для подтверждения корректности решения дифференциальных уравнений рассмотрим практическое применение метода моделирования в среде MatLab/Simulink в одной из областей, в которой применение дифференциальных уравнений оказывается наиболее эффективным. Таковой является теория электрических цепей. Электрическая цепь представляет собой конечный граф, состоящий из узлов, между которыми включены элементы цепи. Простейшими элементами электрических цепей являются сопротивления, индуктивности и емкости. Каждый из этих элементов представляет собой двухполюсник, присоединяемый к узлам цепи.

Рассчитать электрическую цепь – это значит найти величины токов, протекаю-

щих в каждый момент времени через каждый элемент цепи, или, что эквивалентно, указать потенциал в каждом узле цепи в каждый момент времени. Для этого составляется система дифференциальных уравнений, описывающая цепь [21]. Эта система составляется с помощью законов Кирхгофа. Простейшим примером электрической цепи является колебательный контур (или LRCцепь). Рассмотрим колебательный контур, последовательно с которым включен источник синусоидального переменного напряжения, как показано на рис. 1, а.

По второму закону Кирхгофа имеем:

$$
U_0 \sin(\omega t) = U_R + U_L + U_C =
$$
  
= RI + L \frac{dI}{dt} + \frac{1}{c} \int\_0^t I dt. (1)

Продифференцировав это выражение по времени, получим неоднородное линейное дифференциальное уравнение с постоянными коэффициентами второго порядка, описывающее вынужденное изменение тока в колебательном контуре:

$$
\frac{d^2I}{dt^2} + 2\beta \frac{dI}{dt} + \omega_0^2 I = A\cos\omega t,\qquad(2)
$$

где  $\omega_0 = \sqrt{\frac{1}{L}}$  собственная частота колеба-<br>тельного контура,  $\beta = \frac{R}{2L}$  – коэффициент за-<br>тухания,  $A = \frac{\omega U_0}{L}$ .

В качестве начальных условий при  $t_0 = 0$ выберем:  $I(t_0) = 0$ ;  $I'(t_0) = 1$ .

Модель дифференциального уравнения (2) представим в виде структурной схемы в Simulink с использованием блока Integrator. Если входная величина блока будет второй производной от некоторой величины по времени, то на выходе получается первая производная (с учетом начальных условий). Математически эту операцию запишем как:

$$
I'(t) = I'(t_0) + \int_{t_0}^t I''(\tau) d\tau, \qquad (3)
$$

где  $I''(t)$  – входной сигнал;  $I'(t)$  – выходной сигнал;  $t_0$  – начальное время;  $t$  – время окончания моделирования. Из этого уравнения видно, что для блока Integrator в параметрах (Initial condition) необходимо задать начальные условия интегрирования  $I'(t_0) = 1$ .

Последующее использование блока интегрирования для первой производной позволяет получить саму величину тока:

$$
I'(t) = I'(t_0) + \int_{t_0}^t I'(\tau) d\tau.
$$
 (4)

В этом случае нулевые начальные условия интегрирования  $I(t_0) = 0$ .

Перепишем уравнение колебательного контура (2) в виде:

$$
I'' = -2\beta I' - \omega_0^2 I + A\cos\omega t. \tag{5}
$$

На рис. 1, б изображена схема Simulink, соответствующая уравнению (5). В зависимости от параметров контура и частоты источника возможно различное поведение такой системы. Для значений параметров электрической цепи:  $C = 10^{-7}/(2\pi) \Phi$ ,  $L = 10^{-3}/(2\pi) \Gamma$ н,  $R = 100/(2\pi)$  Ом и  $U_0 = 100$  В, получим частные случаи уравнения с параметрами:  $ω_0 = 2π·10<sup>5</sup>$  pa $π/c$ ,  $2β = 10<sup>5</sup>$  OM/F<sub>H</sub>,  $A = (2\pi)^{2} \cdot 10^{11}$  А/с<sup>2</sup> и ω = 2 $\pi$ ·10<sup>6</sup> рад/с. Зависимость тока от времени изображена на рис. 1, в (в верхнем правом углу показан увеличенный участок этого графика).

Аналогичные результаты можно получить, исследуя последовательный колебательный контур, показанный на рис. 1, а, с помощью MatLab/Simulink/SimPowerSystems.

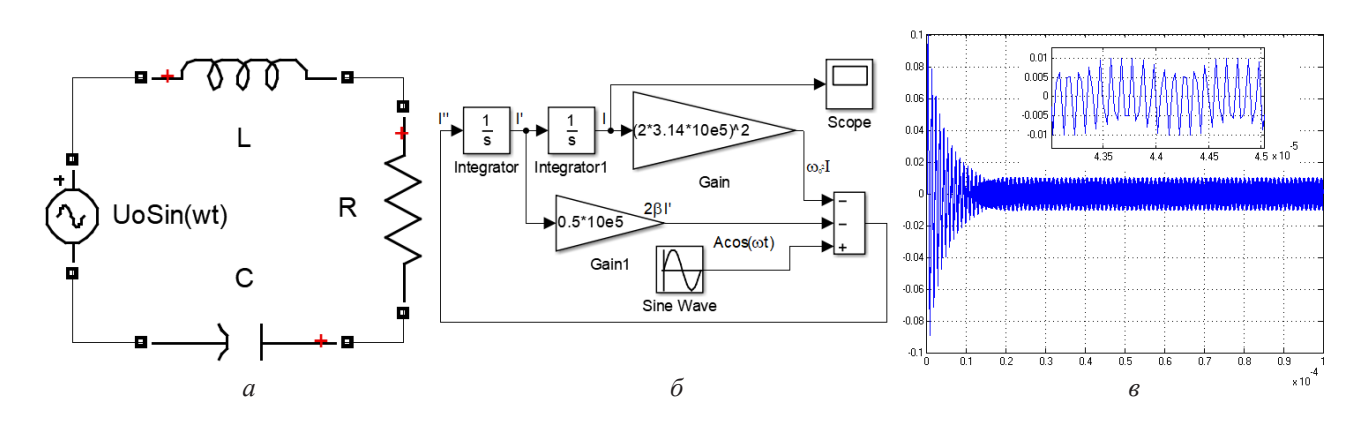

**Рис. 1.** Последовательный колебательный контур (*a*), структурная схема в Simulink (б) и установление вынужденных колебаний тока в колебательном контуре (в)

Fig. 1. Series oscillating circuit (*a*), block diagram in Simulink ( $\delta$ ) and establishing forced current oscillations in the oscillating circuit  $(e)$ 

Таким образом, среда MatLab/Simulink позволяет моделировать многопараметровые линейные, нелинейные динамические, управляемые событиями гибридные модельные системы с непрерывным или дискретным временем. Пакет MatLab предоставляет пользователю большое количество функций для анализа данных, покрывающие практически все области техники, очень удобен при работе и разнообразен в своих возможностях.

Перейдем к основным результатам исследования по моделированию более сложных электротехнических систем.

### 3. Результаты исследования

3.1. Моделирование сложной электрической цепи.

Для сложных электрических цепей, состоящих из большого числа линейных двухполюсников, целесообразно перейти от электрической цепи (рис. 2, *а*) к графу (рис. 2,  $\delta$ ). При этом узлы (места соединения трех и более ветвей) схемы называют вершинами графа, а ее ветви – его ребрами. Ветви, содержащие идеальные источники тока, на графе не показываются, так как по определению они имеют бесконечно большое сопротивление.

Граф, построенный по приведенному выше примеру электрической цепи, называется ориентированным, т.е. направленным графом. Каждая его ветвь рассматривается как обобщенная электрическая ветвь, для которой справедлив закон Ома в матричной форме записи:

$$
\begin{cases}\nU = R \cdot (I + J) - E \\
I = G \cdot (U + E) - J'\n\end{cases}
$$
\n(6)

где  $U$  – вектор-столбец напряжений обобщенных ветвей размерностью  $(b \times 1)$ ;  $b -$ число обобщенных ветвей;  $R$  и  $G$  – диагональные матрицы сопротивлений и проводимостей ветвей размерностью  $(b \times 1)$ ; I – вектор-столбец токов обобщенных ветвей размерностью  $(b \times 1); J$  – вектор-столбец токов источников токов размерностью  $(b \times 1)$ ;  $E$  – вектор-столбец ЭДС источников напряжения размерностью  $(b \times 1)$ .

Формализованный переход от графической модели к математической реализуется в виде матрицы инциденций А размерностью  $(q-1) \times b$ , у которой строки соответствуют узлам, а столбцы – ветвям. Здесь  $q$  – число вершин графа (узлов);  $b$  – число его дуг (ветвей). Элементы этой матрицы имеют значения  $+1$ , -1 и 0, если дуга выходит из вершины, входит в вершину и не связана с этой вершиной соответственно. Тогда первое уравнение Кирхгофа можно представить в виде:

$$
A \cdot I = 0. \tag{7}
$$

Получить независимую систему уравнений второго закона Кирхгофа можно при помощи дерева графа. Дерево содержит все узлы графа, но ни одного контура, и ветви связи, дополняющие до исходного графа. Число ветвей дерева  $d = q - 1$ , число ветвей связи  $k = b - (q - 1)$ . Ветви связи образуют главные контуры, направление обхода контура в которых определяется направлением ветви связи. Тогда второе уравнение Кирхгофа в матричной форме будет иметь вид:

$$
B \cdot U = 0,\tag{8}
$$

где  $B$  – матрица главных контуров размерностью  $(k\times b)$ , т.е. строки соответствуют контурам, а столбцы - ветвям. Элементы этой матрицы имеют значения: +1, если ветвь входит в контур и ее направление совпадает с направлением обхода контура; -1, если ветвь входит в контур и ее направление не совпадает с направлением обхода контура; 0, если ветвь не принадлежит контуру.

Если в качестве неизвестных выбрать потенциалы независимых узлов, то необходимо решать матричное уравнение:

$$
A \cdot G \cdot A^T \cdot \varphi = A \cdot J - A \cdot J \cdot E. \tag{9}
$$

Если же в качестве неизвестных выбрать контурные токи, то необходимо решать матричное уравнение:

$$
B \cdot R \cdot B^T \cdot I = B \cdot E - B \cdot R \cdot J. \tag{10}
$$

Матрицы, входящие в матричные уравнения. будут иметь вид. как показано на рис. 2. в. Для решения матричных уравнений в пакете программ MatLab зададимся следующими параметрами элементов электрической цепи:  $E2 = 19 B$ ,  $E4 = -13 B$ ,  $E6 = 24 B$ ;  $J1 = -1.5 A$ ,  $J5 = 1 \text{ A}; R1 = 0,8 \text{ OM}, R2 = 1,7 \text{ OM}, R3 = 1,3 \text{ OM},$  $R4 = 1.6$  Om,  $R5 = 1.4$  Om,  $R6 = 1.5$  Om. Дальнейшие результаты математического моделирования будут отображены в виде скриншотов из графического интерфейса пакета программ MatLab.

Для получения корректного решения, необходимо соблюдать указанную далее послеловательность:

1. Вводим матрицы  $A$  – инциденций,  $B$  – главных контуров,  $E - 3\pi$ С ветвей,  $J$  – источников токов ветвей (рис. 2, с. 1).

2. Вводим матрицу RB - сопротивлений ветвей, с помощью команды diag(RB) получаем матрицу  $R$  - диагональных сопротивлений. Вычисляем матрицы RK и EK - контурных сопротивлений и ЭДС; матрицы IB и  $I$  – токов ветвей связи и обобшенных ветвей (рис. 2,  $c$ , 2).

3. Вводим матрицы *GB* и *G* - проводимостей ветвей и диагональных проводимостей; вычисляем матрицы  $GY$  и  $JY$  - узловых проводимостей и токов;  $FU$  - узловых потенциалов (рис. 2, с. 3).

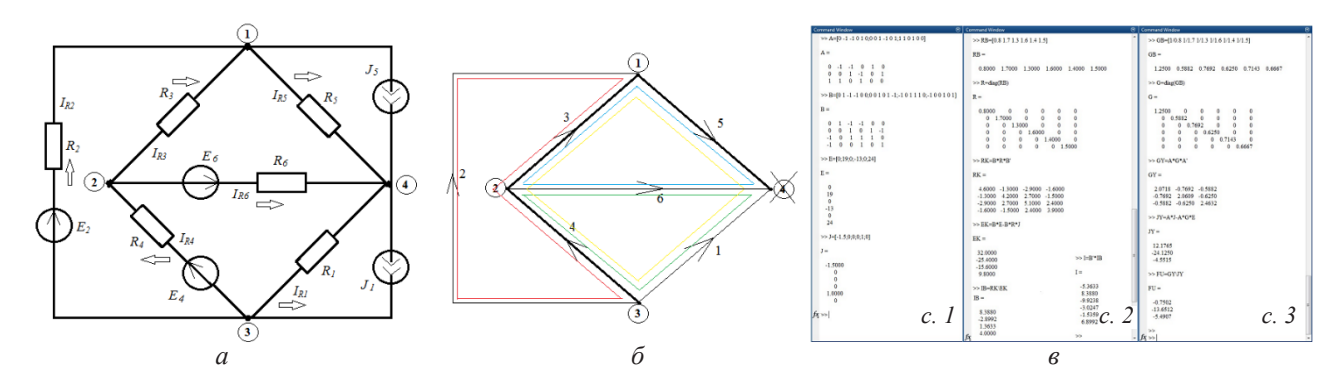

Рис. 2. Пример электрической цепи (а) и ее граф (б), а также вычисление параметров сложной электрической цепи в пакете MatLab (в)

Fig. 2. An example of an electrical circuit (a) and its graph ( $\delta$ ), as well as the calculation of the parameters of a complex electrical circuit in the MatLab package  $(e)$ 

В результате математического моделирования были получены величины токов ветвей:  $I1 = -5,3633$  A,  $I2 = 8,3880$  A,  $I3 = -9,9238$  A,  $I4 = -3,0247 \text{ A}, I5 = -1,5359 \text{ A}, I6 = 6,8992 \text{ A};$ и потенциалы узлов:  $\varphi$ 1 = -0,7502 В,  $\varphi$ 2 = -13,6512 B,  $\varphi$ 3 = -5,4907 B. Знак минус в результатах моделирования указывает на противоположное направление течения тока в этих ветвях. Далее не сложно будет рассчитать токи сопротивлений и в узлах по законам Кирхгофа. Методика показала себя работоспособной и весьма удобной.

3.2. Моделирование двигателя постоянного тока.

На основании второго закона Кирхгофа для мгновенных значений электродвижущей силы, напряжений и токов двигателя постоянного тока с независимым возбуждением можно записать следующие дифференциальные уравнения:

1. Для цепи обмотки возбуждения:

$$
\begin{cases}\n u_f = R_f \cdot i_f + L_f \cdot \frac{di_f}{dt} , & (11) \\
 \Phi = k \Phi \cdot u_f\n\end{cases}
$$
\n2. 
$$
\text{Ans. (11)}
$$

$$
\begin{cases} u_a = R_a \cdot i_a + L_a \cdot \frac{di_a}{dt} + e \\ e = k \Phi \cdot \omega \end{cases}
$$

$$
M_{em} - M_s = J \cdot \frac{d\omega}{dt},\qquad(13)
$$

 $(12)$ 

где  $M_{\text{em}} = k\Phi \cdot i_{\text{em}} - \Theta$ электромагнитный момент двигателя;  $M_{\text{c}}$  – момент статического сопротивления на валу электродвигателя;  $J$  – момент инерции, приведенный к валу двигателя.

Полученную систему можно решить либо классическим, либо операторным методом. Если считать, что  $M =$ const,  $\Phi =$ const, то:

$$
T_M \left( T_A \cdot \frac{d^2 \omega}{dt^2} + \frac{d\omega}{dt} \right) + \omega = \frac{U_a - R_a \cdot M_s}{k\Phi} = \omega_{\text{nom}}.(14)
$$

Следовательно, двигатель постоянного тока можно рассматривать как звено второго порядка с двумя постоянными времени электромагнитной и электромеханической, которые отражают инерционность двигателя:

1. Электромагнитная постоянная времени:

$$
T_E = T_A = \frac{L}{R_a}.\tag{15}
$$

2. Электромеханическая постоянная времени:

$$
T_M = \frac{J \cdot R_a}{c^2}.
$$
 (16)

Представив уравнения двигателя (11-13) в операторной форме записи, получим систему уравнений для цепи обмотки возбуждения, цепи якоря и механической части:

$$
W_{f}(p) = \frac{\Phi(p)}{U_{f}(p)} = \frac{\frac{k\Phi}{R_{f}}}{T_{f}p+1}
$$
  

$$
W_{a}(p) = \frac{I_{a}(p)}{U_{a}(p) - E(p)} = \frac{\frac{1}{R_{a}}}{T_{a}(p)+1}, (17)
$$
  

$$
W_{m}(p) = \frac{\omega(p)}{M_{em}(p) - M_{s}(p)} = \frac{1}{Jp}
$$

Используя параметры двигателя постоянного тока серии 2П [22, табл. 8.1.1] и решив систему уравнения (17), получим естественную динамическую характеристику двигателя, представленную в виде передаточной функции:

$$
W_d = \frac{0,466}{0,0006004 \cdot s^2 + 0,138 \cdot s + 1} \cdot (18)
$$

Структурная схема, соответствующая уравнениям (17) и (18), представлена на рис. 3, а. С помощью ввода оператора ltiview(Wd) в окне Command Window пакета MatLab построили семейство временных и частотных характеристик двигателя (рис. 3, б).

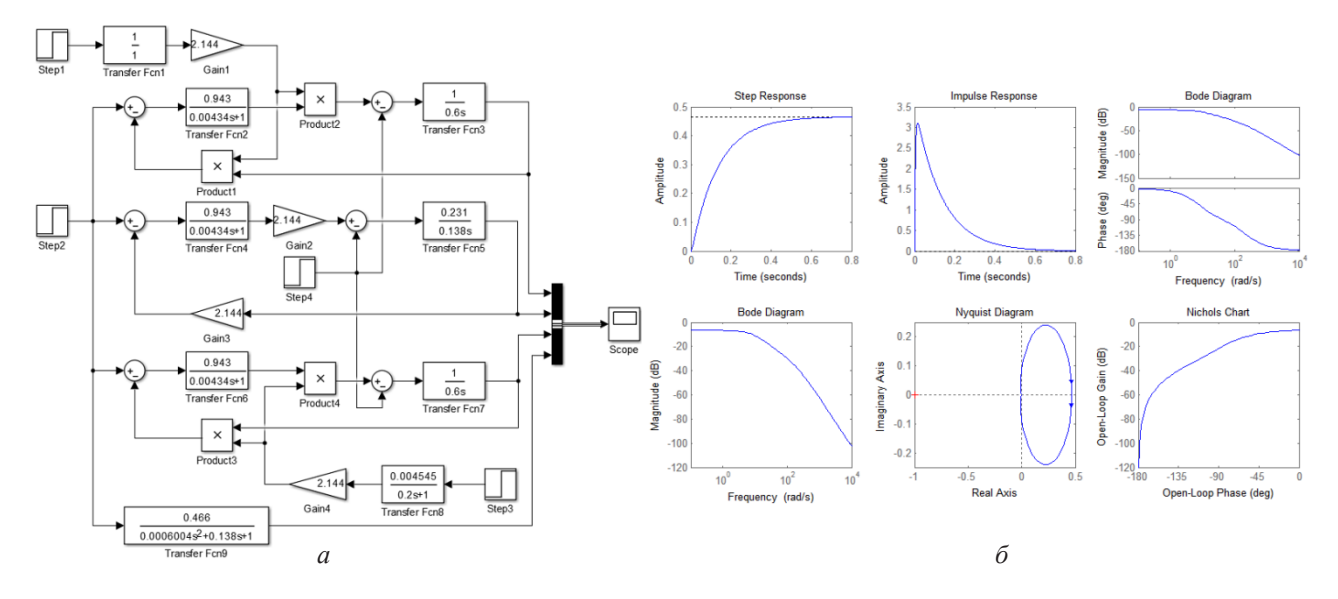

**Рис. 3.** Структурная схема (а) и результаты моделирования (б) двигателя постоянного тока с независимым возбуждением в среде Simulink пакета MatLab

Fig. 3. Structural diagram (a) and simulation results ( $\delta$ ) of a DC motor with independent excitation in the Simulink environment of the MatLab package

В качестве результатов моделирования представлены шаговое и импульсное воздействия, имитирующие поведение скорости и момента соответственно, а также диаграммы Бодэ, Найквиста и годограф Николса. На первом графике можно наблюдать переходной процесс и временные параметры выхода на установившееся значение. Видим, что время установления не превышает 0,8 с, что соответствует требованиям быстродействия системы электропривода. Такой метод моделирования двигателя постоянного тока является более простым, чем физическое моделирование. Методика показала себя работоспособной и весьма удобной.

## Выволы

В данной работе методом математического моделирования были изучены дифференциальные уравнения применительно к задачам электротехники в среде MatLab/ Simulink. Было представлено описание метода и методики разработки математической модели последовательного колебательного контура, состоящего из LRC-цепи и последовательно включенного источника синусоидального переменного напряжения. Получены результаты моделирования графа сложной электрической цепи. Смоделирована система управления двигателя постоянного тока с независимым возбуждением и получены результаты моделирования.

Таким образом, работа доказывает хорошую применимость пакета программ MatLab для расчета дифференциальных уравнений в области электротехники, а исследования динамических режимов двигателя постоянного тока могут быть применены для разработки математических моделей систем электроприводов с этим типом двигателя.

#### СПИСОК ЛИТЕРАТУРЫ

1. Matusiak M. An optimized MATLAB tool for efficient evaluation of fractional-order differential equations of time-varying orders // Proceedings of the American Control Conference, 2021. P. 1426-1431. DOI: 10.23919/ ACC50511.2021.9482974.

2. Solving Differential Equations by Means of MathematicalSimulationinSimulinkAppofMatlabSoftwarePackage/ M. Semenova et al. // Lecture Notes in Civil Engineering. 2022. V. 180. P. 417-431. DOI: 10.1007/978-3-030-83917-8 38.

3. Stanimirović P. S., Petković M. D., Mosić D. Exact solutions and convergence of gradient based dynamical systems for computing outer inverses // Applied Math-

### **MaTeD**

ematics and Computation. 2022. V. 412. Article number 126588. DOI: 10.1016/j.amc.2021.126588.

4. Sharma S., Obaid A. J. Mathematical modelling, analysis and design of fuzzy logic controller for the control of ventilation systems using MATLAB fuzzy logic toolbox // Journal of Interdisciplinary Mathematics. 2020. V. 23, Iss. 4. P. 843–849. DOI: 10.1080/ 09720502.2020.1727611.

5. Semenov A. S., Egorov A. N., Fedorov O. V. The Analysis of the Practice of Using of High-Voltage Frequency Converters ACS5000 // International Multi-Conference on Industrial Engineering and Modern Technologies, (FarEastCon), 2018. Article number 8602676. DOI: 10.1109/FarEastCon.2018.8602676.

6. Semenov A. S., Egorov A. N., Fedorov O. V. Electromagnetic compatibility of ACS5000 PF7000 high-voltage frequency converters used within processing unit // Proceedings – International Ural Conference on Electrical Power Engineering, (UralCon), 2019. P. 162–168. DOI: 10.1109/URALCON.2019.8877664.

7. Semenov A. S., Khubieva V. M., Kharitonov Y. S. Mathematical modeling of static and dynamic modes DC motors in software package MATLAB // International Russian Automation Conference, (RusAutoCon), 2018. Article number 8501666. DOI: 10.1109/RUSAUTO-CON.2018.8501666.

8. Semenov A. S., Egorov A. N., Khubieva V. M. Assessment of energy efficiency of electric drives of technological units at mining enterprises by mathematical modeling method // International Conference on Industrial Engineering, Applications and Manufacturing, (ICIEAM), 2019. Article number 8743025. DOI: 10.1109/ICIEAM.2019.8743025.

9. Assessment of energy efficiency of the modernized main fan unit for an Underground mine / A. Egorov et al. // International Journal of Energy for a Clean Environment. 2019. V. 20, Iss. 2. P. 153–165. DOI: 10.1615/ InterJEnerCleanEnv.2019026505.

10. Efficiency of variable frequency drive in diamond mining / A. N. Egorov et al. // Gornyi Zhurnal. 2019. No. 2. P. 77–82. DOI: 10.17580/gzh.2019.02.16.

11. Semenov A. S., Semenova M. N., Bebikhov Y. V. Development of Universal Mathematical Model of Electrical Power Supply System of Area of Industrial Enterprise // Proceedings – International Russian Automation Conference, (RusAutoCon), 2019. Article number 8867704. DOI: 10.1109/RUSAUTOCON.2019.8867704.

12. The application of mathematical simulation for solution of linear algebraic and ordinary differential equations in electrical engineering / Y. V. Bebikhov et al. // IOP Conference Series: Materials Science and Engineering. 2019. V. 643, Iss. 1. Article number 012067. DOI: 10.1088/1757-899X/643/1/012067.

13. Calculation of Load Diagrams and Static Characteristics of Multimotor Electric Drive Systems using the Methods of Equivalent Forces and Reduced Moments / A. Semenov et al. // International Journal of Technology. 2020. V. 11, No. 8. P. 1537–1546. DOI: 10.14716/ijtech. v11i8.4541.

14. Zagolilo S. A., Semenov A. S., Semenova M. N. Computer Modeling of a Multimotor Electric Drive System in the MatLab Suite // Proceedings – International Russian Automation Conference, (RusAutoCon), 2020. P. 225–231. Article number 9208078. DOI: 10.1109/Rus-AutoCon49822.2020.9208078.

15. Calculation and Construction of Load Diagrams and Static Characteristics of Multi-Motor Electric Drive System Using Methods of Equivalent Forces and Reduced Moments / M. N. Semenova et al. // E3S Web of Conferences, 2020. V. 220. Article number 01033. DOI: 10.1051/e3sconf/202022001033.

16. Vibrating Feeder Electromagnetic Drive Model Implemented in MatLab/Simulink / A. S. Semenov et al. // International Conference on Electrotechnical Complexes and Systems, (ICOECS), 2021. P. 88–92. DOI: 10.1109/ ICOECS52783.2021.9657343.

17. Simulating Nonlinear Dynamics of a 3D Crystal Lattice of Metals / A. S. Semenov et al. // Journal of Physics: Conference Series. 2021. V. 2131, Iss. 3. Article number 032092. DOI: 10.1088/1742-6596/2131/3/032092.

18. Mathematical Modeling of Differential Equations as Applied to Problems of Physics and Electrical Engineering / M. Semenova et al. // Proceedings – 3rd International Conference on Control Systems, Mathematical Modeling, Automation and Energy Efficiency, (SUMMA), 2021. P. 161–166. DOI: 10.1109/SUMMA53307.2021.9632116.

19. Mathematical Modeling of Physical Processes in Metals and Ordered Alloys / A. Semenov et al. // Smart Innovation, Systems and Technologies. 2022. V. 247. P. 437-449. DOI: 10.1007/978-981-16-3844-2\_40.

20. Semenova M. N., Yakushev I. A., Zarovnyaeva S. S. The Choice of the Optimal Method for Modeling Electric Drive Systems // International Multi-Conference on Industrial Engineering and Modern Technologies, (Far-EastCon), 2020. Article number 9271233. DOI: 10.1109/ FarEastCon50210.2020.9271233.

21. Mathematical modelling of starting modes of induction motors with squirrel-cage rotor / V. S. Malyar et al. // Electrical Engineering and Electromechanics. 2021. No. 2. P. 9–15. DOI: 10.20998/2074-272X.2021.2.02.

22. Алиев И. И. Справочник по электротехники и электрооборудованию. М.: Высшая школа, 2000. 255 с.